IBM Maximo Spatial Asset Management Version 7 Release 6

*Installation Guide*

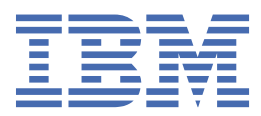

### **Note**

Before using this information and the product it supports, read the information in ["Notices" on page](#page-10-0) [7](#page-10-0).

#### **Compilation date: July 2020**

This edition applies to version 7, release 6, modification 1 of Maximo Linear Asset Manager and to all subsequent releases and modifications until otherwise indicated in new editions.

#### **© Copyright International Business Machines Corporation 2009, 2020.**

US Government Users Restricted Rights – Use, duplication or disclosure restricted by GSA ADP Schedule Contract with IBM Corp.

# **Contents**

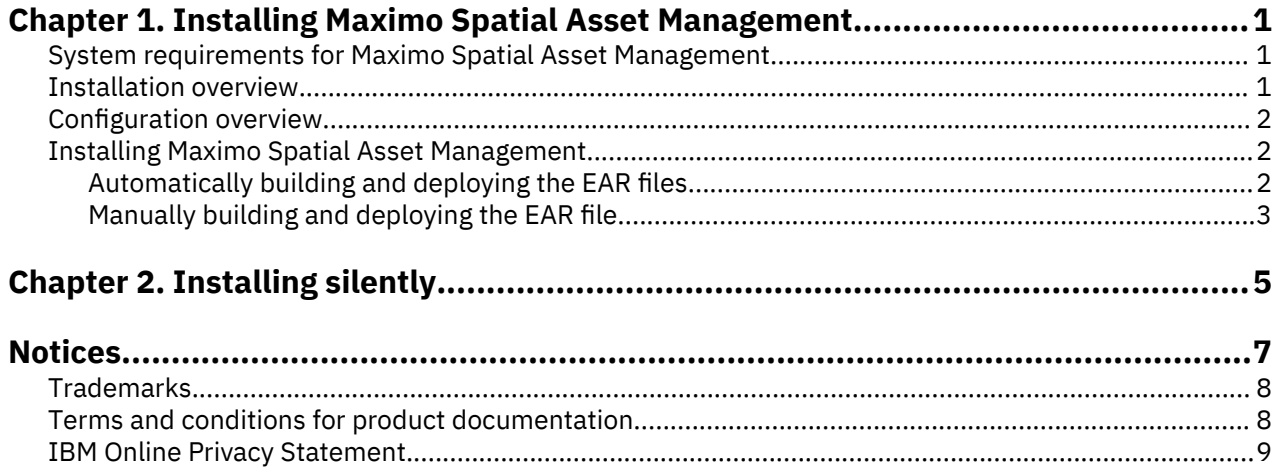

# <span id="page-4-0"></span>**Chapter 1. Installing Maximo Spatial Asset Management**

The installation of Maximo® Spatial Asset Management involves running an installation program and a configuration program, both of which are started from the launchpad.

## **System requirements for Maximo Spatial Asset Management**

Before you install Maximo Spatial Asset Management, your environment must meet all of the hardware and software requirements.

Administrative user rights are required for the installation of Maximo Spatial Asset Management.

The installation wizard requires access to the middleware servers that are installed with Maximo Asset Management to complete the installation. You need the administrative user IDs and passwords for the application server, database server, and directory server.

#### **Enterprise system**

You install Maximo Spatial Asset Management 7.6.1 on the administrative workstation where Maximo Asset Management 7.6.1.2 is installed.

A complete list of hardware and software requirements is available on the IBM Support site at [Maximo](https://www.ibm.com/support/pages/system-requirements-ibm-maximo-spatial-asset-management) [Spatial Asset Management.](https://www.ibm.com/support/pages/system-requirements-ibm-maximo-spatial-asset-management)

## **Installation overview**

The installation of IBM® Maximo Spatial Asset Management 7.6.1 involves installing the product and configuring the software.

#### **Before you begin**

Ensure that IBM Maximo Asset Management 7.6.1.2 is installed on the server where you are installing Maximo Spatial Asset Management 7.6.1.

For more information, see the installation topics in the [Maximo Asset Management 7.6.1.2 IBM](http://www.ibm.com/support/knowledgecenter/SSLKT6_7.6.1.1/com.ibm.mam.doc/mam_install/c_installing_feature_pack.html) [Knowledge Center](http://www.ibm.com/support/knowledgecenter/SSLKT6_7.6.1.1/com.ibm.mam.doc/mam_install/c_installing_feature_pack.html) (www.ibm.com/support/knowledgecenter/SSLKT6\_7.6.1.1/com.ibm.mam.doc/ mam\_install/c\_installing\_feature\_pack.html).

For information about upgrading to IBM Maximo Asset Management 7.6.1.2, see the [Maximo Upgrade](https://www.ibm.com/support/pages/node/349399) [Resources](https://www.ibm.com/support/pages/node/349399) page (https://www.ibm.com/support/pages/node/349399).

#### **Procedure**

- 1. Back up the middleware servers and the administration server.
- 2. Prepare the application server:

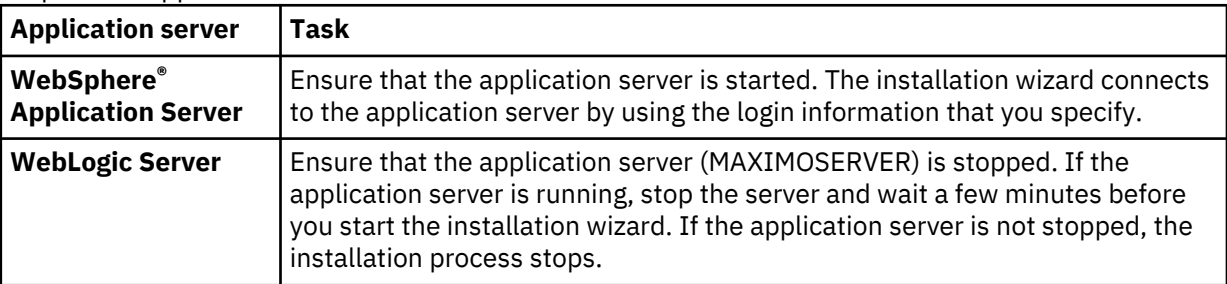

3. [Install Maximo Spatial Asset Management.](#page-5-0)

4. Update the database and build and deploy the Maximo EAR file by using the configuration wizard.

<span id="page-5-0"></span>5. If you use Oracle WebLogic Server, or if you deferred the configuration step, manually update the Maximo database, [build the Maximo enterprise archive \(EAR\) file](#page-6-0), and then [deploy the Maximo](#page-6-0) [enterprise archive \(EAR\) file](#page-6-0).

## **Configuration overview**

You can use the Maximo Asset Management configuration wizard to configure a new deployment.

The configuration wizard is launched automatically when the installation wizard is complete. It is called IBM Tivoli<sup>®</sup>'s process automation engine configuration utility.

When you complete the configuration wizard, the Maximo Spatial Asset Management application starts automatically.

If you do not use the configuration wizard to automatically configure the product, you must manually update the database and build and deploy the enterprise archive (EAR) file. Maximo Asset Management includes a command line tool that you can use to manually build and deploy the EAR file. For more information, see [Command line configuration](http://www.ibm.com/support/knowledgecenter/SSLKT6_7.6.1/com.ibm.mam.inswas.doc/install/c_IntroductionToTheCommandLineConfigurationProgram.html) (www.ibm.com/support/knowledgecenter/SSLKT6\_7.6.1/ com.ibm.mam.inswas.doc/install/c\_IntroductionToTheCommandLineConfigurationProgram.html).

You are required to run the configuration wizard locally on the IBM WebSphere Application Server when you are preparing it for Maximo Spatial Asset Management deployment.

**Restriction:** The configuration wizard does not deploy the EAR file on Oracle WebLogic Server. If your environment includes Oracle WebLogic Server, you must manually deploy the EAR file.

When the installation and configuration steps are complete, you can customize Maximo Spatial Asset Management to suit your business needs.

## **Installing Maximo Spatial Asset Management**

You must install Maximo Spatial Asset Management on the administration server and in the same directory where Maximo Asset Management is installed.

#### **Procedure**

- 1. Download the Maximo Spatial Asset Management product software from IBM Passport Advantage® and extract the installation image to a local directory.
- 2. Start the launchpad by double-clicking the launchpad file. If your server is a Windows system, use the launchpad.bat file. If your computer is a UNIX or Linux® system, use the launchpad.sh file.
- 3. On the **Install IBM Maximo Spatial Asset Management** pane, click **Install**.
- 4. After you accept the terms in the license agreement, select the option to use the existing package group **IBM Tivoli's Process Automation Suite**.
- 5. Complete the installation wizard.
- 6. In the configuration wizard, select **Update Database and Build and Deploy Application EAR Files**.
- 7. Complete the configuration wizard.
- 8. When the installation is complete, verify that the Maximo Spatial Asset Management component was installed. Log in to Maximo Spatial Asset Management and view the system information from the **Help** menu.

### **Automatically building and deploying the EAR files**

If you deferred the configuration step during installation, you can use the configuration wizard to update the Maximo database and build and deploy the EAR file.

#### **Before you begin**

Ensure that the installation of Maximo Spatial Asset Management is complete.

#### <span id="page-6-0"></span>**Procedure**

- 1. Start the configuration wizard by double-clicking the ConfigUI file in the *install\_home*/ ConfigTool directory.
- 2. On the home screen of IBM Tivoli's process automation engine configuration utility, select **Update Database and Build and Deploy Application EAR Files**.
- 3. Complete the configuration wizard.

### **Manually building and deploying the EAR file**

If you do not use the configuration wizard, you must manually update the Maximo database and build and deploy the EAR file. If your deployment uses Oracle WebLogic Server, you are required to complete the manual steps.

Maximo Asset Management includes a command line tool, which is located in the *install\_home* \ConfigTool\scripts\ directory. Command-line configuration quickly updates configuration values without using the configuration wizard. You can use the command line tool to build and deploy the EAR file.

#### **Building the EAR files**

To deploy the product, you must update the Maximo database and build and deploy the Maximo EAR file.

#### **Procedure**

- 1. Open a command prompt and change to the *install\_home*\maximo\tools\maximo directory.
- 2. Run the following command:

updatedb

3. Change to the *install\_home*\maximo\deployment directory and run one of the following commands:

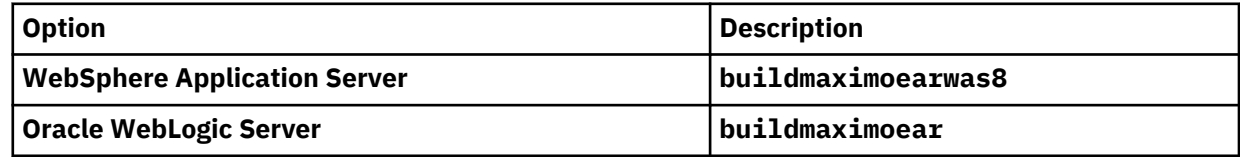

#### **Deploying the EAR files on WebSphere Application Server**

If you did not use the configuration wizard, Maximo Asset Management includes a command line tool, which you can use to manually deploy the EAR file.

#### **Before you begin**

- Update the Maximo database and build the EAR file.
- Ensure that the application server is started.

#### **About this task**

The EAR file is installed on WebSphere Application Server during the Maximo Asset Management installation.

Deploying the EAR file starts the application server.

#### **Procedure**

- 1. Open a command prompt and change to the *install\_home*\ConfigTool\scripts\ directory.
- 2. On Windows systems, run the following command:

reconfigurePae.bat -action configureProducts -deploymaximoear

On UNIX or Linux systems, run the following command:

#### **Deploying the EAR file on Oracle WebLogic Server**

After you build the EAR file, you must deploy it from the WebLogic Server console.

#### **Before you begin**

- Update the Maximo database and build the EAR file.
- On Windows: If the MAXIMOSERVER server is not running, start it from a command prompt.
- On UNIX: Ensure that the WebLogic Server daemon is running.

To view the WebLogic Server console, a Java™ virtual machine must be installed.

#### **About this task**

The Maximo EAR file is installed on WebLogic Server during the Maximo Asset Management installation. Deploying the EAR file starts the application server.

#### **Procedure**

1. Open a command prompt and change to the mydomain directory.

- On Windows systems, the directory path is *weblogic\_home*\user\_projects\domain \mydomain.
- On UNIX or Linux systems, the directory path is *weblogic\_home*/mxadmin/oracle/ user\_projects/domains/mydomain.
- 2. Start WebLogic Server.

On Windows systems, run the following command:

startWebLogic.cmd

On UNIX or Linux systems, run the following command:

./startWebLogic.sh

- 3. Specify the WebLogic Server user name and password.
- 4. Log in to the WebLogic Server console at http://*hostname*:7001/console.
- 5. In the WebLogic Server console, follow the instructions to deploy the maximo.ear file.

# <span id="page-8-0"></span>**Chapter 2. Installing Maximo Spatial Asset Management silently**

A silent installation is useful for installing Maximo Spatial Asset Management on any servers that are configured in the same way. Instead of using the installation programs, you run commands by using a generated response file that was created during the initial installation of Maximo Spatial Asset Management.

#### **Before you begin**

To create a response file during the installation of Maximo Spatial Asset Management, set the **record** environment variable. On a Windows server, set **record=true**. On a UNIX or a Linux server, export **record=true**. When you start the Maximo Spatial Asset Management launchpad, the response file is generated in the home directory of the user ID that started the program.

Alternatively, you can modify one of the sample response files that are provided in the installation image.

Ensure that the values in the response file are valid for the target system. The **installLocation** parameter and the **profile id** parameter must correspond with the existing Maximo Asset Management instance.

#### **Procedure**

- 1. Copy the response file and the compressed installation image to the target server.
- 2. On the target computer, open a command prompt and change the directory to the location of the Installation Manager program.

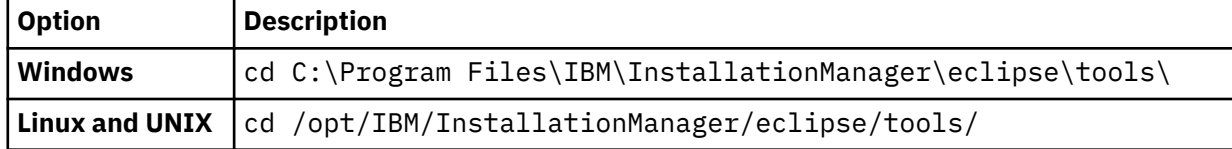

3. Silently start Installation Manager by running the following command:

```
imcl -input responsefilename
-log logfilename -acceptLicense
```
The **-input** parameter determines the path to the response file, and the **-log** parameter determines the path to where the log files are written. The **-acceptLicense** parameter is used to accept the license automatically. For example, on Windows, run the following command:

imcl -input C:\tmp\Spatial\_Silent\_ResponseFile.xml -log C:\tmp\silent\_install\_log.xml -acceptLicense

4. After Maximo Spatial Asset Management is installed, update the Maximo Asset Management configuration and then rebuild and redeploy the application EAR file from the command line.

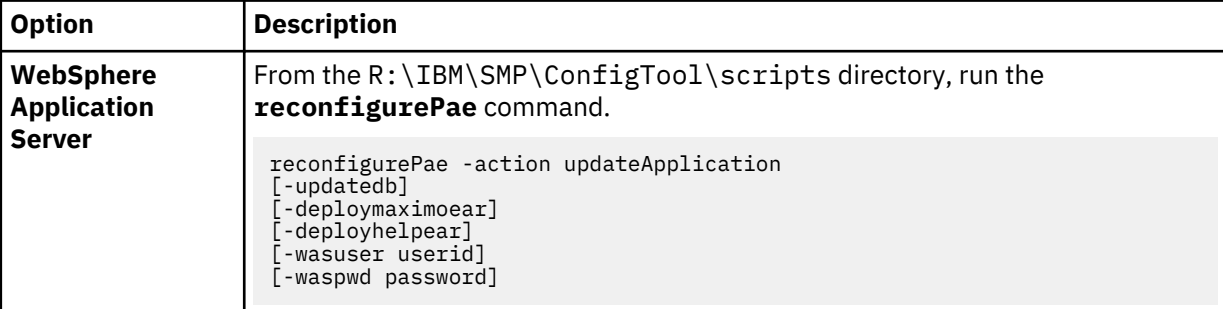

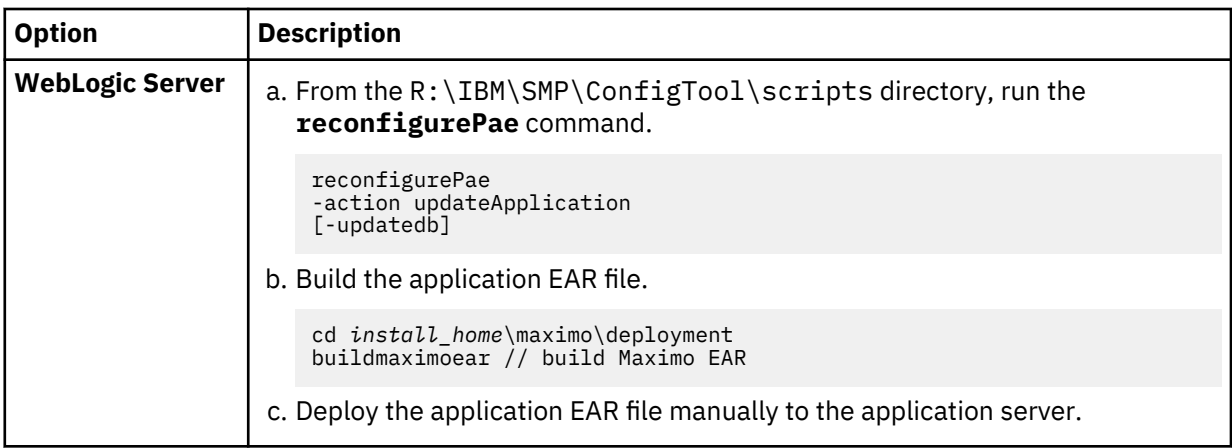

# <span id="page-10-0"></span>**Notices**

This information was developed for products and services offered in the US. This material might be available from IBM in other languages. However, you may be required to own a copy of the product or product version in that language in order to access it.

IBM may not offer the products, services, or features discussed in this document in other countries. Consult your local IBM representative for information on the products and services currently available in your area. Any reference to an IBM product, program, or service is not intended to state or imply that only that IBM product, program, or service may be used. Any functionally equivalent product, program, or service that does not infringe any IBM intellectual property right may be used instead. However, it is the user's responsibility to evaluate and verify the operation of any non-IBM product, program, or service.

IBM may have patents or pending patent applications covering subject matter described in this document. The furnishing of this document does not grant you any license to these patents. You can send license inquiries, in writing, to:

*IBM Director of Licensing IBM Corporation North Castle Drive, MD-NC119 Armonk, NY 10504-1785 US*

For license inquiries regarding double-byte character set (DBCS) information, contact the IBM Intellectual Property Department in your country or send inquiries, in writing, to:

*Intellectual Property Licensing Legal and Intellectual Property Law IBM Japan Ltd. 19-21, Nihonbashi-Hakozakicho, Chuo-ku Tokyo 103-8510, Japan* 

INTERNATIONAL BUSINESS MACHINES CORPORATION PROVIDES THIS PUBLICATION "AS IS" WITHOUT WARRANTY OF ANY KIND, EITHER EXPRESS OR IMPLIED, INCLUDING, BUT NOT LIMITED TO, THE IMPLIED WARRANTIES OF NON-INFRINGEMENT, MERCHANTABILITY OR FITNESS FOR A PARTICULAR PURPOSE. Some jurisdictions do not allow disclaimer of express or implied warranties in certain transactions, therefore, this statement may not apply to you.

This information could include technical inaccuracies or typographical errors. Changes are periodically made to the information herein; these changes will be incorporated in new editions of the publication. IBM may make improvements and/or changes in the product(s) and/or the program(s) described in this publication at any time without notice.

Any references in this information to non-IBM websites are provided for convenience only and do not in any manner serve as an endorsement of those websites. The materials at those websites are not part of the materials for this IBM product and use of those websites is at your own risk.

IBM may use or distribute any of the information you provide in any way it believes appropriate without incurring any obligation to you.

Licensees of this program who wish to have information about it for the purpose of enabling: (i) the exchange of information between independently created programs and other programs (including this one) and (ii) the mutual use of the information which has been exchanged, should contact:

*IBM Director of Licensing IBM Corporation North Castle Drive, MD-NC119 Armonk, NY 10504-1785 US*

<span id="page-11-0"></span>Such information may be available, subject to appropriate terms and conditions, including in some cases, payment of a fee.

The licensed program described in this document and all licensed material available for it are provided by IBM under terms of the IBM Customer Agreement, IBM International Program License Agreement or any equivalent agreement between us.

The performance data and client examples cited are presented for illustrative purposes only. Actual performance results may vary depending on specific configurations and operating conditions.

Information concerning non-IBM products was obtained from the suppliers of those products, their published announcements or other publicly available sources. IBM has not tested those products and cannot confirm the accuracy of performance, compatibility or any other claims related to non-IBM products. Questions on the capabilities of non-IBM products should be addressed to the suppliers of those products.

This information is for planning purposes only. The information herein is subject to change before the products described become available.

This information contains examples of data and reports used in daily business operations. To illustrate them as completely as possible, the examples include the names of individuals, companies, brands, and products. All of these names are fictitious and any similarity to actual people or business enterprises is entirely coincidental.

#### COPYRIGHT LICENSE:

This information contains sample application programs in source language, which illustrate programming techniques on various operating platforms. You may copy, modify, and distribute these sample programs in any form without payment to IBM, for the purposes of developing, using, marketing or distributing application programs conforming to the application programming interface for the operating platform for which the sample programs are written. These examples have not been thoroughly tested under all conditions. IBM, therefore, cannot guarantee or imply reliability, serviceability, or function of these programs. The sample programs are provided "AS IS", without warranty of any kind. IBM shall not be liable for any damages arising out of your use of the sample programs.

## **Trademarks**

IBM, the IBM logo, and ibm.com are trademarks or registered trademarks of International Business Machines Corp., registered in many jurisdictions worldwide. Other product and service names might be trademarks of IBM or other companies. A current list of IBM trademarks is available on the web at "Copyright and trademark information" at [www.ibm.com/legal/copytrade.shtml](http://www.ibm.com/legal/us/en/copytrade.shtml).

Java and all Java-based trademarks and logos are trademarks or registered trademarks of Oracle and/or its affiliates.

Linux is a trademark of Linus Torvalds in the United States, other countries, or both.

Microsoft, Windows, Windows NT, and the Windows logo are trademarks of Microsoft Corporation in the United States, other countries, or both.

UNIX is a registered trademark of The Open Group in the United States and other countries.

## **Terms and conditions for product documentation**

Permissions for the use of these publications are granted subject to the following terms and conditions.

#### **Applicability**

These terms and conditions are in addition to any terms of use for the IBM website.

#### <span id="page-12-0"></span>**Personal use**

You may reproduce these publications for your personal, noncommercial use provided that all proprietary notices are preserved. You may not distribute, display or make derivative work of these publications, or any portion thereof, without the express consent of IBM.

#### **Commercial use**

You may reproduce, distribute and display these publications solely within your enterprise provided that all proprietary notices are preserved. You may not make derivative works of these publications, or reproduce, distribute or display these publications or any portion thereof outside your enterprise, without the express consent of IBM.

#### **Rights**

Except as expressly granted in this permission, no other permissions, licenses or rights are granted, either express or implied, to the publications or any information, data, software or other intellectual property contained therein.

IBM reserves the right to withdraw the permissions granted herein whenever, in its discretion, the use of the publications is detrimental to its interest or, as determined by IBM, the above instructions are not being properly followed.

You may not download, export or re-export this information except in full compliance with all applicable laws and regulations, including all United States export laws and regulations.

IBM MAKES NO GUARANTEE ABOUT THE CONTENT OF THESE PUBLICATIONS. THE PUBLICATIONS ARE PROVIDED "AS-IS" AND WITHOUT WARRANTY OF ANY KIND, EITHER EXPRESSED OR IMPLIED, INCLUDING BUT NOT LIMITED TO IMPLIED WARRANTIES OF MERCHANTABILITY, NON-INFRINGEMENT, AND FITNESS FOR A PARTICULAR PURPOSE.

## **IBM Online Privacy Statement**

IBM Software products, including software as service solutions, ("Software Offerings") may use cookies or other technologies to collect product usage information, to help improve the end user experience, to tailor interactions with the end user or for other purposes. In many cases no personally identifiable information is collected by the Software Offerings. Some of our Software Offerings can help enable you to collect personally identifiable information. If this Software Offering uses cookies to collect personally identifiable information, specific information about this offering's use of cookies is set forth below.

Depending upon the configurations deployed, this Software Offering may use session and persistent cookies that collect each user's name, user name, password, or other personally identifiable information for purposes of session management, authentication, single sign-on configuration or other usage tracking or functional purposes. These cookies can be disabled, but disabling them will also likely eliminate the functionality they enable.

If the configurations deployed for this Software Offering provide you as customer the ability to collect personally identifiable information from end users via cookies and other technologies, you should seek your own legal advice about any laws applicable to such data collection, including any requirements for notice and consent.

For more information about the use of various technologies, including cookies, for these purposes, see IBM's [Privacy Policy](http://www.ibm.com/privacy) at http://www.ibm.com/privacy and IBM's [Online Privacy Statement](http://www.ibm.com/privacy/details) at http:// www.ibm.com/privacy/details in the section entitled "Cookies, Web Beacons and Other Technologies" and the ["IBM Software Products and Software-as-a-Service Privacy Statement"](http://www.ibm.com/privacy/details) at http://www.ibm.com/ software/info/product-privacy.

IBM Maximo Spatial Asset Management : Installation Guide

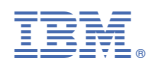

Part Number: